# **Network Simulator dan Network Animator menggunakan Cygnus Windows dalam Windows XP**

**Jati Sasongko** Fakultas Teknologi Informasi, Universitas Stikubank Semarang jati@unisbank.ac.id

**Abstrak :** Ada beberapa keuntungan menggunakan NS sebagai perangkat lunak simulasi pembantu analisis dalam riset, NS dilengkapi dengan tool validasi. Tool validasi digunakan untuk menguji validitas pemodelan yang ada pada NS. Secara default, semua pemodelan pada ns akan dapat melewati proses validasi ini. Jika ingin melakukan validasi terhadap pemodelan protocol yang ada pada library ns, dapat dilakukan dengan mengetikkan ./validate pada console saat pada direktori ns2.

Network Simulator (NS) mensimulasikan jaringan berbasis TCP/IP dengan berbagai medianya. Dapat mensimulasikan protokol jaringan (TCPs/UDP/RTP), Trafic behaviour (FTP, Telnet, CBR, dan lain-lain), Queque management (RED, FIFO, CBQ) algoritma routing unicast (Distance Vector, Link State) dan multicast, (PIM SM, PIM DM, DVMRP, Shared Tree dan Bi Directional Shared Tree), aplikasi multimedia yang berupa layered video, Quality of service video-audio dan transcoding. Ns juga mengimplementasikan beberapa MAC (IEEE 802.3, 802.11), di berbagai media, misalnya jaringan wired (LAN, WAN, point to point), wireless (seperti mobile IP, Wireless LAN), bahkan simulasi hubungan antar node jaringan yang menggunakan media satelit.

**Kata Kunci :** ns, nam, cygwin, windows xp

#### **PENDAHULUAN**

#### **NS (Network Simulator)**

Network Simulator (NS) pertama kali dibangun sebagai varian dari REAL Network Simulator pada tahun 1989 di UCB (University of California Berkeley). Pada tahun 1995 pembangunan Network Simulator didukung oleh DARPA (Defense Advanced Research Project Agency) melalui VINT (Virtual Internet Testbed, yaitu sebuah tim riset gabungan yang beranggotakan tenaga ahli dari LBNL ( Lawrence Berkeley of National Laboratory), Xerox PARC, UCB dan USC/ISI (University of Southern California School of Engineering/Information Science Institute). Tim gabungan ini membangun sebuah perangkat lunak simulasi jaringan internet untuk kepentingan riset interaksi antar protocol dalam konteks pengembangan protocol internet pada saat ini dan masa yang akan datang.

#### **Kelebihan NS**

Ada beberapa keuntungan menggunakan NS sebagai perangkat lunak simulasi pembantu

analisis dalam riset atau sewaktu mengerjakan tugas perkuliahan, diantaranya :

NS dilengkapi dengan tool validasi. Tool validasi digunakan untuk menguji validitas pemodelan yang ada pada NS. Secara default, semua pemodelan pada ns akan dapat melewati proses validasi ini. Jika ingin melakukan validasi terhadap pemodelan protocol yang ada pada library ns, dapat dilakukan dengan mengetikkan ./validate pada console saat pada direktori ns2.

Pembuatan simulasi dengan menggunakan ns jauh lebih mudah daripada menggunakan software developer seperti Delphi atau c++. Tinggal membuat topologi dan scenario simulasi yang sesuai dengan riset. Pemodelan media, protocol dan netwok komponen lengkap dengan perilaku trafiknya sudah tersedia pada library ns.

Ns bersifat open source di bawah GPL (Gnu Public License), sehingga Ns dapat didownload dan digunakan secara gratis melalui web site http://www.isi.edu/nsnam/dist. Sifat open source juga mengakibatkan pengembangan ns menjadi lebih dinamis. Pemodelan media, protocol, network komponen dan perilaku trafik cukup lengkap bila dibandingkan dengan software sejenis lain. Ini disebabkan oleh

pengembangan ns yang dilakukan oleh banyak periset dunia.

### **Simulasi NS**

Network Simulator (NS) mensimulasikan jaringan berbasis TCP/IP dengan berbagai medianya. Dapat mensimulasikan protokol jaringan (TCPs/UDP/RTP), Trafic behaviour (FTP, Telnet, CBR, dan lain-lain), Queque management (RED, FIFO, CBQ) algoritma routing unicast (Distance Vector, Link State) dan multicast, (PIM SM, PIM DM, DVMRP, Shared Tree dan Bi Directional Shared Tree), aplikasi multimedia yang berupa layered video, Quality of service video-audio dan transcoding. Ns juga mengimplementasikan beberapa MAC (IEEE 802.3, 802.11), di berbagai media, misalnya jaringan wired (LAN, WAN, point to point), wireless (seperti mobile IP, Wireless LAN), bahkan simulasi hubungan antar node jaringan yang menggunakan media satelit.

## **Cygwin (Cygnus Windows)**

Cygwin adalah port dari tool pengembangan GNU (GNU's Not UNIX) untuk Microsoft Windows. Hal ini dimungkinkan dengan adanya library Cygwin sebagai penyedia sistem dan lingkungan UNIX yang dibutuhkan oleh tool GNU tersebut.

Singkatnya, Cygwin adalah sebuah lingkungan yang menyerupai Linux untuk Windows. Cygwin terdiri dari dua komponen:

 Sebuah DLL (cygwin.dll) yang berperan sebagai emulasi Linux API dan berperan menyediakan

fungsionalitas Linux API yang penting.

 Sebuah kumpulan tool, yang memberikan nuansa dan tampilan seperti Linux

Dengan terinstalnya tool-tool semacam ini, memungkinkan untuk dibuat konsol Win32 atau aplikasi GUI yang menggunakan standar Microsoft Win32 API dan/atau Cygwin API. Hasilnya, banyak program penting Unix yang dapat digunakan di Windows tanpa membutuhkan perubahan penting dari kode sumbernya. Ini termasuk mengkonfigurasi dGNU (termasuk paket tool pengembangan Cygwin).

## **Versi Windows Cygwin**

Cygwin diharapkan dapat dijalankan pada semua versi Windows versi 32bit kecuali Windows CE. Ini mencakup 95/98/ME/NT/2000/XP/2003 dan WOW64 32 bit yang berbasis Windows versi 64 bit. Sampai saat ini tidak ada yang membangun Cygwin versi natif 64 bit. Karena Cygwin merupakan proyek perangkat lunak bebas yang didukung oleh komunitas, patch untuk versi yang lain selalu dipertimbangkan dengan baik. Cygwin dapat digunakan untuk keperluan komersial dan tentunya dibutuhkan biaya untuk itu. Biaya yang dikeluarkan tersebut digunakan untuk membeli layanan yang dapat meningkatkan performa Cygwin. Dukungan komersial tersebut dapat diperoleh melalui RedHat. Untuk mengetahui bagaimana mendapatkan layanan tersebut silakan lihat di http://cygwin.com/license.html

## **NAM (Network Animator)**

Nam adalah Tcl / TK tool berbasis animasi untuk melihat jejak jaringan dan jejak paket. Mendukung layout topologi, animasi level paket, dan berbagai tool inspeksi. Nam di mulai dari LBL. Selama beberapa tahun secara substansi telah berkembang. Nam dibangun dari kolaborasi dengan proyek Vint. Saat ini, sedang dikembangkan di ISI sebagai bagian dari proyek Saman dan Conser.

Animasi jaringan nam dimulai pada tahun 1990 sebagai alat sederhana untuk melacak animasi paket data. Melacak data ini biasanya berasal sebagai keluaran dari jaringan simulator seperti ns atau dari pengukuran jaringan, misalnya, menggunakan tcpdump. McCanne Steven penulis versi asli sebagai anggota dari Jaringan Research Group di Lawrence Berkeley National Laboratory, dan telah menyempurnakan desain itu yang diperlukan dalam penelitian. Marylou Orayani meningkatkan lebih lanjut dan digunakan untuk penelitian Master selama musim panas tahun 1995 dan musim semi tahun 1996.

# **INSTALASI CYGWIN**

- 1). Download file zip ns2.28 (allinone) dari: http://www.isi.edu/nsnam/dist/
- 2). Download cygwin setup.exe dari www.cygwin.com

#### 3). Klik "cygwin.exe"

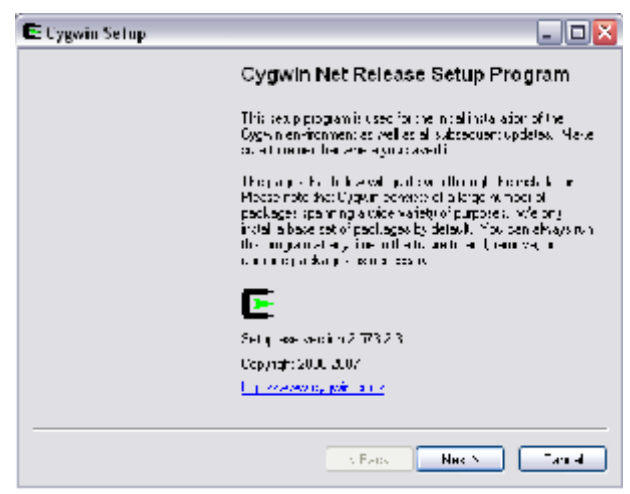

Gambar 1. Setup Cygwin

4) Pilih "install local directory"

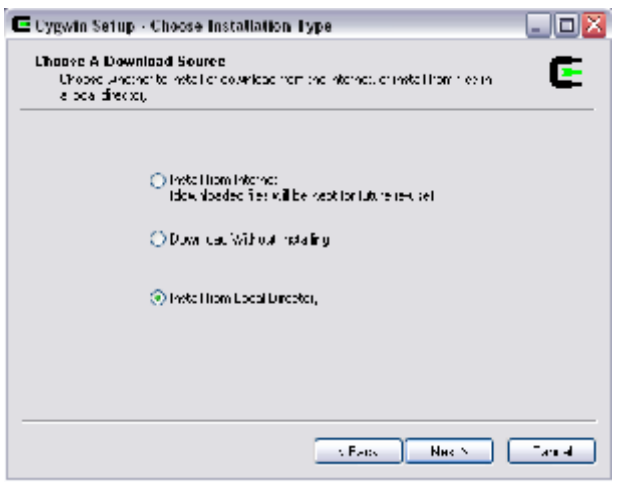

Gambar 2. Memilih source asal Cygwin

5) Pilih browse untuk pindah direktori.

#### $\Box$   $\mathbf{x}$ Cygwin Setup - Choose Installation Directory **Salact Root Install Directory** act Floot Install Directory<br>Select the discloy where you want to instal Cygwin - Noble howe a few<br>Installation terms are E Too:Diectory CSC, gov **Buisa** est dieu **Child Tri-FA Type** O Unic/Ense (TECEMPENDED) @AIUse: (RECOMMENDED)  $\begin{minipage}{.4\linewidth} \textbf{D}y\textbf{ is a odd} & \textbf{a}\textbf{ is a odd} \\ \textbf{b}\textbf{ is a odd} & \textbf{A}\textbf{ B} \\ \textbf{b}\textbf{ is a odd} & \textbf{B}\textbf{ B} \\ \textbf{b}\textbf{ a odd} & \textbf{B} \\ \textbf{b}\textbf{ a odd} & \textbf{B} \\ \textbf{c}\textbf{ a odd} & \textbf{B} \\ \textbf{c}\textbf{ a odd} & \textbf{B} \\ \textbf{b}\textbf{ a odd} & \textbf{B} \\ \textbf{c}\textbf{ a odd} & \textbf{B} \\ \textbf{d}\$  $\lambda$  in the skiller line, the common infinite model<br>in the space space of skill have  $\Gamma$  in<br>elements. @075764 Oduk kia Ogen realized by selection is considered by consideration of the figure last<br>come shower for a selective figure for a matrix<br>condition Line endings will be paralleled from unix.<br>[LFT+6 DOS TETHLFT on valie and vide انتقاضته Road hare about the modes ... Cancel Caroly Cancel

Gambar 3. Memilih direktori install

6) Pilih direktori file source cygwin

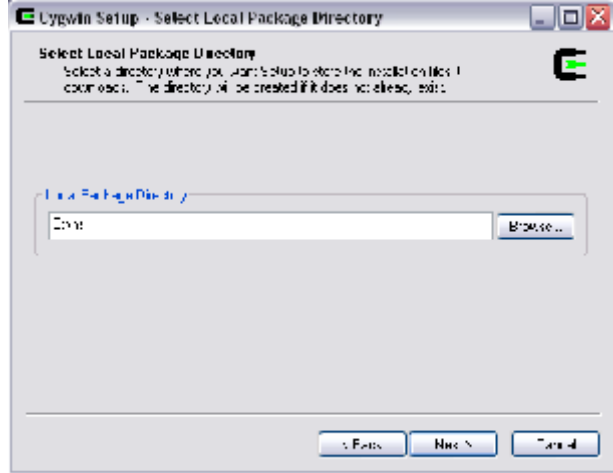

Gambar 4. Memilih file source cygwin

#### 7) Pilih install all

|                         | Okes C to OC L C state Listery |        |   |
|-------------------------|--------------------------------|--------|---|
| <b>Cala</b><br>New      | استقالة<br>B.                  | Faders | ۸ |
| <b>ログ (Fi Defeut</b> )  |                                |        |   |
| ELE-ca-GLDaten          |                                |        |   |
| Hilaal (* 51a)          |                                |        |   |
| El Editor: 47 Detault   |                                |        | ш |
| El Graphics 47 Default  |                                |        |   |
| ELLE SUDVAL             |                                |        |   |
| <b>HMI ƏDan</b>         |                                |        |   |
| El fíci el Delcui;      |                                |        |   |
| <b>FLOWER CAN L</b>     |                                |        | × |
| K.                      | $\mathbf{L}$                   |        | × |
| E ide obsolete packages |                                |        |   |

Gambar 5. Memilih install all

8) Proses Install

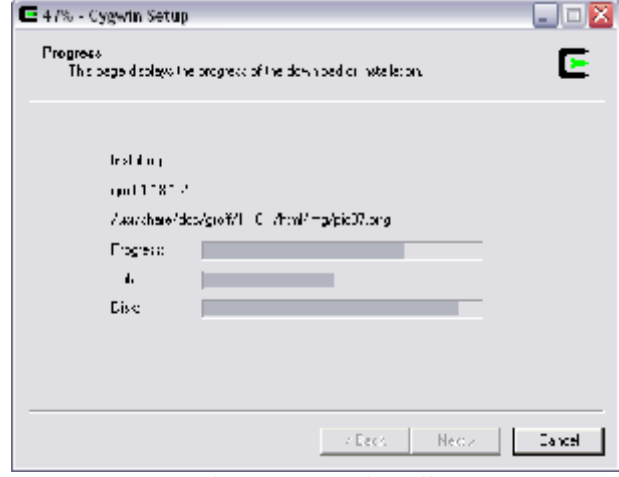

Gambar 6. Proses install

#### 9) Install Selesai

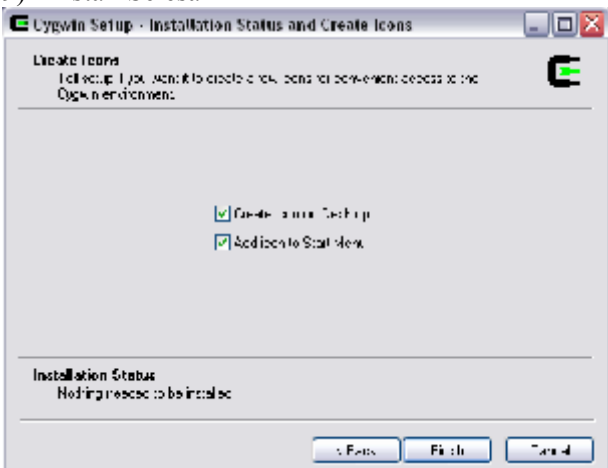

Gambar 7. Install selesai

10) Intalasi Complet

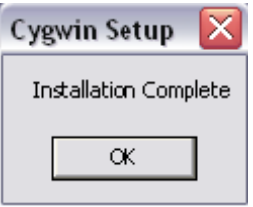

Gambar 8. Install komplit

# **INSTALASI NS2**

- 11) Copy ns-allinone-2.28.tar ke direktori c:/cygwin/home/jati
- 12) Unzip "ns-allinone-2.28.tar"
- 13) Klik icon "cygwin" pada desktop

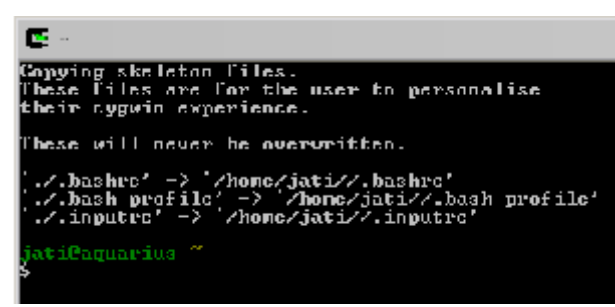

Gambar 9. Cygwin pertama kali dijalankan

- 14) Masuk ke direktori ns-allinone-2.28 dengan mengetikan cd /home/jati/ns-allinone-2.28
- 15) Instal dengan mengetik ./install

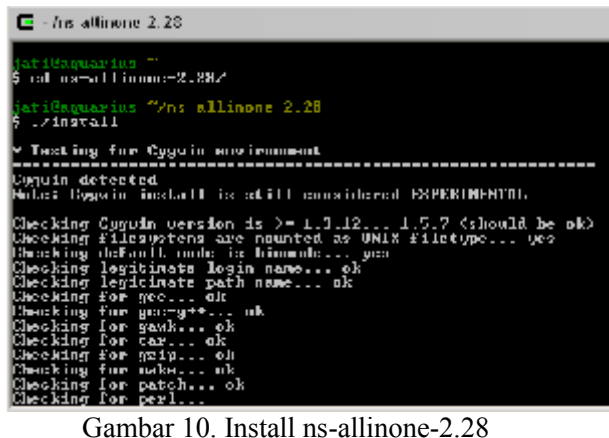

- 16) Contoh menjalankan ns, masuk ke direktori examples dengan mengetikkan cd /home/jati/ns-allinone-2.28/ns-2.28/nstutorial/examples
- 17) Dalam direktori examples ketikan ns examples.tcl

| $E_2$ - his attinone 2, 20/ns 2, 20/ns nutrital/examples.                                                                                                    | 'lal             |
|----------------------------------------------------------------------------------------------------|------------------|
| <b>CARDION WIND L.C. T</b><br>l5 legt -/ hower/, at azma=allt impag=2, 28/n a=2, 28/n a=tot araat Aessa albre/.                                                                                                    | $\blacktriangle$ |
| Jot iSaroarics "Ani-allinoid-2,28/19-2,28/19-totarial/examber<br><b>Continuous</b> Manual Political                                                                                                    |                  |
| candinguardia Tans willinnen 3.28ara 2.24ara sunnyisi/exemples<br><b>B. Cannot connect to existing maximalization. Rhart op., or</b> " one<br>knexyetted and all ine in him m = a k + M % if w circle to black to black<br>Portion you are winning a salon following the atteinto \$1 rg.<br>Long garaed organiture timy wa: I |                  |
| Energiezhed und af libre inn met werd 1 m/ 1 mX 32 ma eineig me bizek m. Dizen<br>EMPhaps you are missing a unlum 'rileting the actribute flag.<br>Last parsed attribute this way —i                                                                                                    |                  |
| Encapcified and at time and newly that $2\Rightarrow 2\Rightarrow 3$ if we caveled to black to block<br>Perhaps you are missing a union inflacting the attribute fing.<br>Kast ingsed attribute flam may −i                                                                                                    |                  |
| Localization of the bottom $+ + + + + + + + + + + + + + + + + + + + + + + + +$<br>Mewhaps you awa witcing a value following the attaincts fing.<br>Lost premid atteilata Flar non-i                                                                                                    |                  |
|                                                                                                    |                  |

Gambar 11. Menjalankan ns

18) Sehingga terlihat Nam seperti di bawah ini

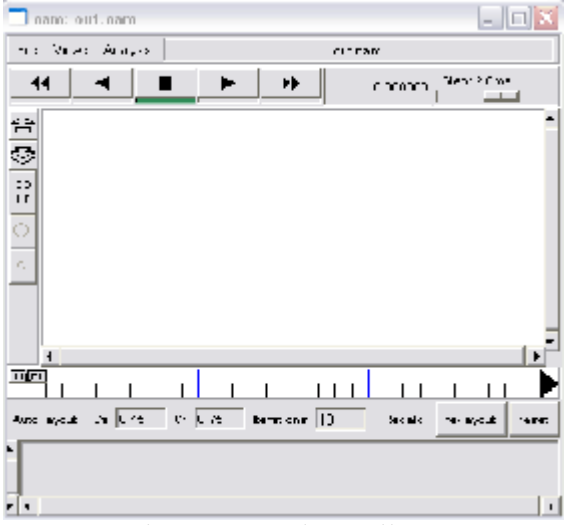

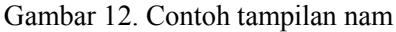

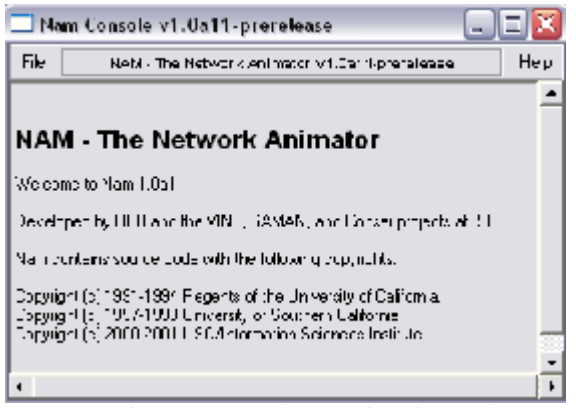

Gambar 13. Nam (network animator)

#### **Simulasi Pengiriman Paket menggunakan FTP dan CBR pada Jaringan TCP dan UDP**

Bagian ini menunjukkan sebuah simulasi sederhana NS dan menjelaskan yang dilakukan setiap baris. Jaringan ini terdiri dari 4 node (N0, n1, n2, n3) seperti yang ditunjukkan dalam gambar 1. Link Duplex antara n0 dan n2, dan n1 dan n2 sebesar 2 Mbps bandwidth dan 10 ms delay. Link Duplex antara n2 dan n3 memiliki bandwidth 1,7 Mbps dan 20 ms delay. Setiap node menggunakan DropTail antrian, yang ukuran maksimumnya adalah 10. Sebuah "tcp" ditempatkan pada n0, dan dibuat sambungan ke tcp "sink" yang ditempatkan pada n3. Sebagai ukuran standar, maksimum ukuran paket "tcp" yang dapat dihasilkan sebesar 1KByte. Sebuah tcp "sink" menghasilkan dan mengirimkan paket ACK ke pengirim (tcp) dan paket kosong yang diterima. Sebuah "udp" yang ditempatkan pada n1 terhubung ke "null" yang ditempatkan pada n3. Sebuah "null" hanya paket kosong yang diterima. Sebuah "ftp" dan "cbr" traffic generator yang ditempatkan ke "tcp" dan "udp" secara berurutan, dan "cbr" dikonfigurasi untuk menghasilkan 1 KByte paket dari 1 Mbps. Sebuah "cbr" diatur dimulai pada 0,1 detik dan berhenti pada 4,5 detik, dan "ftp" diatur dimulai pada 1,0 detik dan berhenti pada 4,0 detik.

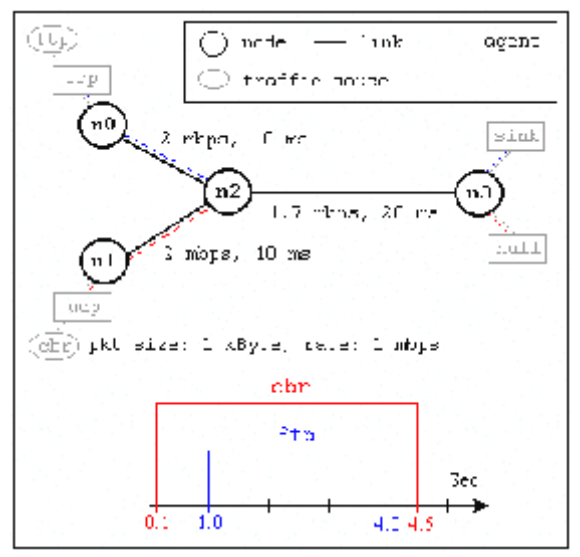

Gambar 14. Skenario Simulasi

**Tampilan Network Animator (NAM) ketika menjalankan Simulasi**

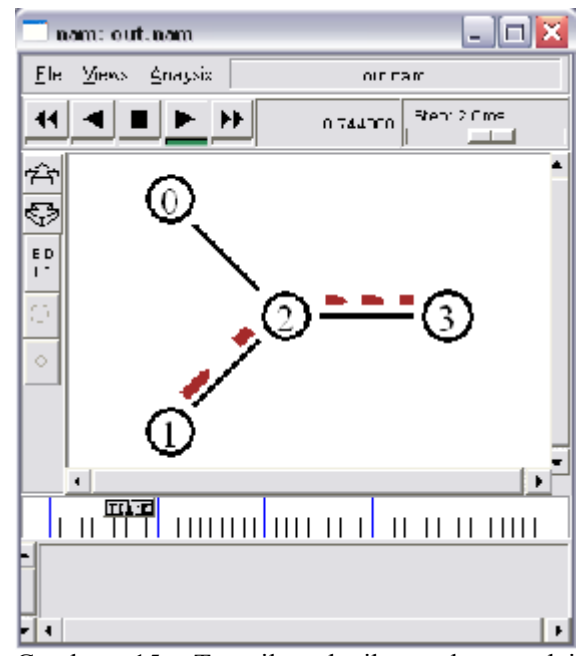

Gambar 15. Tampilan ketika paket mulai dikirimkan dari n1 ke n2 dan dilanjutkan ke n3

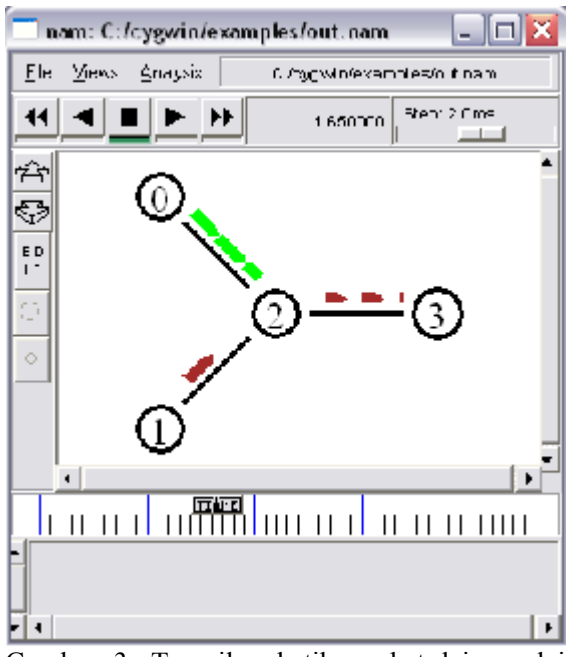

Gambar 3. Tampilan ketika paket lain mulai dikirimkan dari n0 ke n2 dan dilanjutkan ke n3

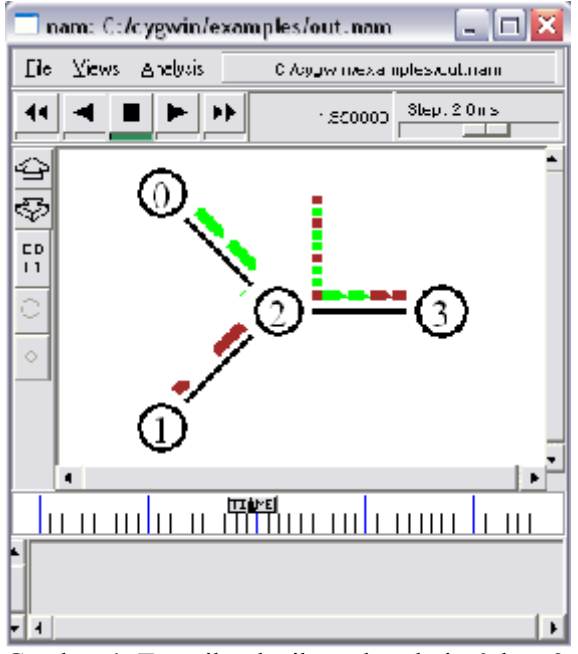

Gambar 4. Tampilan ketika paket dari n0 ke n2 dan n1 ke n2 saling berurutan mengantri untuk dapat dilanjutkan ke n3

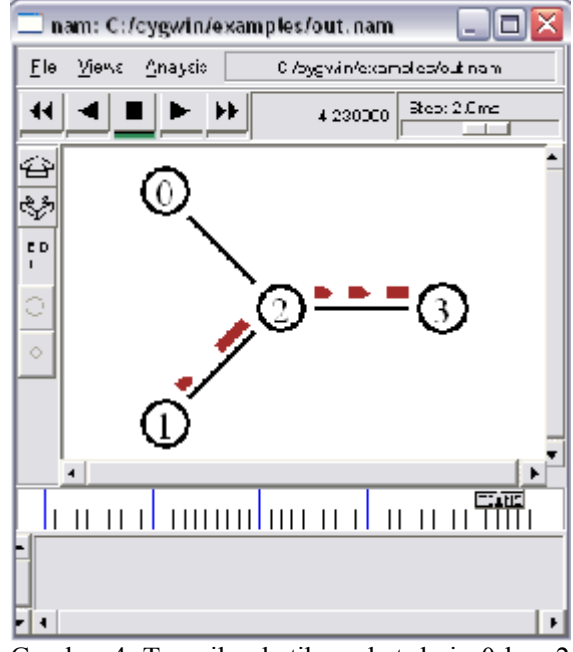

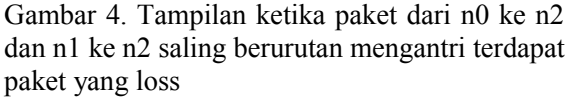

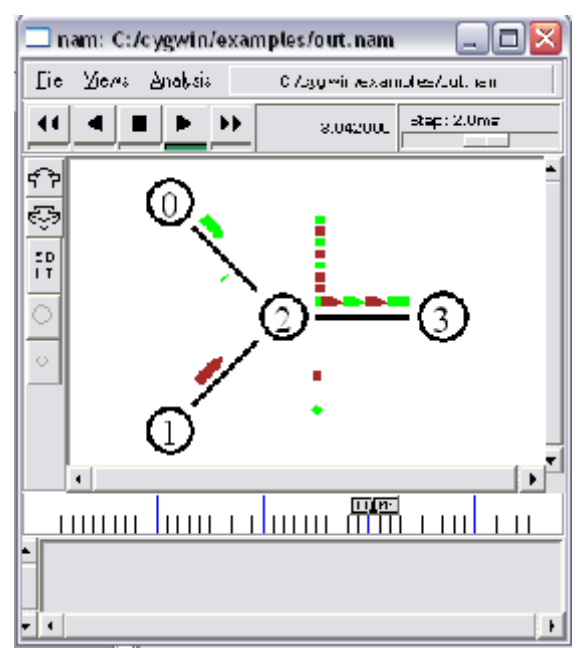

Gambar 5. Tampilan ketika paket dari n0 ke n2 telah selesai dan paket dari n1 ke n2 masih berlangsung, hingga selesai dan kembali seperti pada tampilan gambar 1.

#### **SCRIPT NS**

#Create a simulator object set ns [new Simulator]

#Define different colors for data flows (for NAM) \$ns color 1 Blue \$ns color 2 Red

#Open the NAM trace file set nf [open out.nam w] \$ns namtrace-all \$nf

#Define a 'finish' procedure

proc finish  $\{\}$  { global ns nf \$ns flush-trace #Close the NAM trace file close \$nf #Execute NAM on the trace file exec nam out.nam & exit 0

```
}
```
#Create four nodes set n0 [\$ns node] set n1 [\$ns node] set n2 [\$ns node] set n3 [\$ns node]

#Create links between the nodes \$ns duplex-link \$n0 \$n2 2Mb 10ms DropTail \$ns duplex-link \$n1 \$n2 2Mb 10ms DropTail \$ns duplex-link \$n2 \$n3 1.7Mb 20ms DropTail

#Set Queue Size of link (n2-n3) to 10 \$ns queue-limit \$n2 \$n3 10

#Give node position (for NAM) \$ns duplex-link-op \$n0 \$n2 orient right-down \$ns duplex-link-op \$n1 \$n2 orient right-up \$ns duplex-link-op \$n2 \$n3 orient right

#Monitor the queue for link (n2-n3). (for NAM) \$ns duplex-link-op \$n2 \$n3 queuePos 0.5

#Setup a TCP connection set tcp [new Agent/TCP] \$tcp set class 2 \$ns attach-agent \$n0 \$tcp set sink [new Agent/TCPSink] \$ns attach-agent \$n3 \$sink \$ns connect \$tcp \$sink \$tcp set fid\_ 1

#Setup a FTP over TCP connection set ftp [new Application/FTP]

\$ftp attach-agent \$tcp \$ftp set type\_ FTP #Setup a UDP connection

set udp [new Agent/UDP] \$ns attach-agent \$n1 \$udp set null [new Agent/Null] \$ns attach-agent \$n3 \$null \$ns connect \$udp \$null \$udp set fid\_ 2

#Setup a CBR over UDP connection set cbr [new Application/Traffic/CBR] \$cbr attach-agent \$udp \$cbr set type\_ CBR \$cbr set packet\_size\_ 1000 \$cbr set rate\_ 1mb \$cbr set random\_ false

#Schedule events for the CBR and FTP agents \$ns at 0.1 "\$cbr start" \$ns at 1.0 "\$ftp start" \$ns at 4.0 "\$ftp stop" \$ns at 4.5 "\$cbr stop"

#Detach tcp and sink agents (not really necessary) \$ns at 4.5 "\$ns detach-agent \$n0 \$tcp ; \$ns detach-agent \$n3 \$sink"

#Call the finish procedure after 5 seconds of simulation time \$ns at 5.0 "finish"

#Print CBR packet size and interval puts "CBR packet size = [\$cbr set packet size ]" puts "CBR interval = [\$cbr set interval\_]"

#Run the simulation \$ns run

Berikut ini adalah penjelasan dari script di atas. Secara umum, skrip NS dimulai dengan membuat sebuah obyek Simulator.

set *ns* [new Simulator]: menghasilkan suatu obyek simulator NS, dan memberikan ke variabel *ns*.

Apa yang dilakukan pada baris ini :

- Initialize paket format
- Buat penjadwalan
- Pilih default format alamat

Obyek "Simulator" mempunyai member yang melakukan fungsi sebagai berikut:

- Membuuat gabungan objek seperti node dan link
- Membuat jaringan sambungan komponen antar objek (ex. menempatkan agen)
- Mengatur paramater komponen jaringan (umumnya untuk gabungan objek)
- Membuat sambungan antara agen (ex. membuat sambungan antara "tcp" dan "sink")
- Tentukan pilihan tampilan NAM
- dll

Sebagian besar member adalah untuk fungsi setup simulasi (disebut sebagai pengukuran fungsi dalam bagian *overview*) dan penjadwalan, namun beberapa di antaranya adalah untuk tampilan NAM. Fungsi member dari obyek "Simulator" 2/tcl/lib/ns-lib.tcl" file.

*\$ns* color *fid color*: adalah untuk mengatur warna dari paket yang ditentukan oleh arus dengan spesifikasi id (fid). Fungsi member dari obyek "Simulator" adalah untuk tampilan NAM, dan tidak memiliki efek pada sebenarnya.

\$*ns* namtrace-all *file-descriptor*: Berfungsi memberitahu member simulator untuk merekam jejak simulasi dalam format masukan NAM. Ia juga memberi nama file yang akan dituliskan pada jejak kemudian dengan perintah *\$ ns flushtrace*. Demikian pula, fungsi member *trace-all* adalah untuk merekam jejak simulasi dalam format umum.

proc *finish* {}: disebut setelah simulasi ini berakhir dengan perintah *\$ns* at 5.0 "*finish*". Dalam fungsi ini, pasca simulasi proses ditentukan.

set *n0* [*\$ns* node]: Fungsi member node menciptakan node. Sebuah ns adalah node pada gabungan obyek yang terbuat dari alamat dan *port classifiers*. Pengguna dapat membuat node terpisah dengan membuat alamat dan obyek *port classifiers* dan menghubungkan mereka bersama-sama. Namun, fungsi member dari objek Simulator menjadikan pekerjaan lebih mudah. Untuk melihat bagaimana hasil sebuah node dibuat, dapat melihat file: "ns-2/tcl/libs/nslib.tcl" dan "ns-2/tcl/libs/ns-node.tcl"

*\$ns* duplex-link *node1 node2 bandwidth delay queue-type*: menciptakan dua simplex link untuk menententukan bandwidth dan delay, dan menghubungkan dua node yang telah ditentukan. Dalam NS, output node antrian dilaksanakan sebagai bagian dari link tersebut, karena itu pengguna harus menentukan jenisantrian saat membuat link. Dalam simulasi script di atas, menggunakan antrian DropTail. Jika ingin menggunakan RED antrian, cukup ganti dengan kata DropTail RED. Seperti sebuah node, link merupakan obyke gabungan, dan para pengguna dapat membuat sub-obyek dan menghubungkan link dan node. Link sourcecode dapat ditemukan dalam file "ns-<br>2/tcl/libs/ns-lib.tcl" dan "ns-2/tcl/libs/ns- $2/tc1/libs/ns-lib.tcl"$  dan link.tcl". Satu hal yang perlu diperhatikan adalah bahwa dapat memasukkan kesalahan dalam modul link ke komponen yang mensimulasikan *lossy link* (sebenarnya pengguna dapat membuat dan menyisipkan objek jaringan). Merujuk pada<br>dokumentasi NS untuk mengetahui cara untuk mengetahui cara melakukan ini.

*\$ns* queue-limit *node1 node2 number*: baris ini menentukan batas antrian dua simplex link yang menghubungkan node1 dan node2 ke nomor yang ditentukan. Pada tahap ini, tidak tahu berapa banyak dari jenis fungsi member dari obyek Simulator yang tersedia dan apa yang mereka lakukan. Dapat dilihat di "ns-<br>2/tel/libs/ns-lib.tel" dan "ns-2/tel/libs/ns- $2/tc1/libs/ns-libtcl"$  dan link.tcl", atau dokumentasi NS untuk informasi lebih lanjut.

*\$ns* duplex-link-op *node1 node2*: berikutnya beberapa baris digunakan untuk menampilkan NAM. Untuk melihat efek dari baris tersebut, pengguna dapat komentari baris ini dan mencoba simulasi.

Setelah setup dasar jaringan selesai, berikutnya untuk dilakukan adalah mensetup lalu lintas agen seperti TCP dan UDP, sumber lalu lintas seperti FTP dan CBR, dan menempatkannya ke node dan agen masingmasing.

set *tcp* [new *Agent/TCP*]: baris ini menunjukkan cara membuat TCP agen. Tetapi secara umum, pengguna dapat membuat agen atau sumber lalu lintas di jalan ini. Agen dan sumber lalu lintas tersebut sebenarnya objek dasar (obyek yang tidak kompleks), umumnya diterapkan di  $C + +$  dan terhubung ke OTcl.

Oleh karena itu, tidak ada objek khusus Simulator fungsi member yang membuat objek untuk kasus ini. Untuk membuat agen atau sumber lalu lintas, pengguna harus tahu nama kelas obyek ini (Agen / TCP, Agnet / TCPSink, Application / FTP dan seterusnya). Informasi ini dapat ditemukan di dokumentasi NS atau sebagian di dokumentasi ini. Tetapi satu jalan pintas dapat melihat file "ns-2/tcl/libs/nsdefault.tcl". File ini berisi nilai default parameter yang dikonfigurasi untuk objek jaringan yang tersedia. Oleh karena itu, bekerja sebagai indikator yang bagus dari jenis objek jaringan yang tersedia di NS dan parameter yang dapat dikonfigurasi.

*\$ns* attach-agent *node agent*: *attach-agent* fungsi member menempatkan obyek-obyek agen yang dibuat ke obyek node. Sebenarnya, apa yang dilakukan fungsi ini adalah memanggil *attach* fungsi member dari node yang telah ditentukan, yang diberikan ke agen itu sendiri. Oleh karena itu, pengguna dapat melakukan hal yang sama dengan misalnya, \$n0 attach \$tcp. Demikian pula, setiap agen memiliki objek member melampirkan *attach-agent* dari satu sumber lalu lintas ke obyek itu sendiri.

*\$ns* connect *agent1 agent2*:: Setelah dua agen yang akan berkomunikasi satu sama lain dibuat, selanjutnya adalah membuat koneksi logical jaringan di antara mereka. Baris ini membentuk sambungan jaringan dengan menetapkan tujuan untuk masing-masing alamat, alamat jaringan dan pasangan port.

Dengan asumsi bahwa semua konfigurasi jaringan selesai, berikutnya yang dilakukan adalah menulis skenario simulasi (yakni simulasi penjadwalan). Simulator objek memiliki banyak fungsi penjadwalan anggota. Namun, yang banyak digunakan adalah sebagai berikut:

*\$ns* at *time "string"*: fungsi member dari objek Simulator yaitu membuat penjadwalan (variabel yang menunjuk objek yang dibuat oleh scheduler [New Scheduler] perintah pada awal script) untuk jadwal pelaksanaan ditetapkan string yang diberikan pada waktu simulasi. Misalnya, *\$ns* at *0.1 "\$cbr start"* akan membuat scheduler mulai memanggil fungsi member obyek CBR sumber lalu lintas, yang dimulai dengan CBR untuk mengirimkan data. Dalam NS, sumber lalu lintas biasanya tidak mengirimkan data yang sebenarnya, tetapi akan

memberitahu bahwa agen memiliki jumlah data yang dikirimkan, dan agen, hanya mengetahui berapa banyak data yang ditransfer, membuat paket dan mengirimkannya.

Setelah semua konfigurasi jaringan, penjadwalan dan spesifikasi procedur simulasi dilakukan, yang terakhir adalah menjalankan simulasi. Hal ini dilakukan oleh \$ ns run.

## **KESIMPULAN**

Ada beberapa keuntungan menggunakan NS sebagai perangkat lunak simulasi pembantu analisis dalam riset, NS dilengkapi dengan tool validasi. Tool validasi digunakan untuk menguji validitas pemodelan yang ada pada NS. Secara default, semua pemodelan pada ns akan dapat melewati proses validasi ini.

Network Simulator (NS) mensimulasikan jaringan berbasis TCP/IP dengan berbagai medianya. Dapat mensimulasikan protokol jaringan (TCPs/UDP/RTP), Trafic behaviour (FTP, Telnet, CBR, dan lain-lain), Queque management (RED, FIFO, CBQ) algoritma routing unicast (Distance Vector, Link State) dan multicast, (PIM SM, PIM DM, DVMRP, Shared Tree dan Bi Directional Shared Tree), aplikasi multimedia yang berupa layered video, Quality of service video-audio dan transcoding. Ns juga mengimplementasikan beberapa MAC (IEEE 802.3, 802.11), di berbagai media, misalnya jaringan wired (LAN, WAN, point to point), wireless (seperti mobile IP, Wireless LAN), bahkan simulasi hubungan antar node jaringan yang menggunakan media satelit.

# **DAFTAR PUSTAKA**

- 1. http://hpds.ee.ncku.edu.tw/~smallko/ns2/set up\_en.htm
- 2. http://isi.edu/nsnam/nam/
- 3. http://nsnam.isi.edu/nsnam/index.php/Main\_ Page
- 4. http://nsnam.isi.edu/nsnam/index.php/Runni ng Ns and Nam Under Windows  $9x/200$  $0/XP$  Using Cygwin
- 5. http://www.cygwin.com/
- 6. http://wiki.sigro.org/index.php?title=Cygwin
- 7. http://www.isi.edu/nsnam/ns/
- 8. http://www.isi.edu/nsnam/ns/nscygwin.html
- 9. Wirawan A.B., Indarto E., (2004), Mudah membangun simulasi dengan network simulator-2, Andi Yogyakarta,